## **Suchfilter**

- [Definition](#page-0-0)
- **[Konfiguration](#page-0-1)**

## <span id="page-0-0"></span>**Definition**

Im Webclient kann man für jedes BO eigene Filter anlegen, die man dann neben dem Feld "Schnellsuche" auswählen und aktivieren kann:

## <span id="page-0-1"></span>Konfiguration

Man wählt man einen selbst erstellten Suchfilter über das Lupensymbol aus und klickt dann auf den Schraubenschlüssel.

Dort kann man den Namen des Suchfilters anpassen und beim Aktivieren des Kästchens bei "Als Favorit anzeigen" wird der Suchfilter als Favorit rechts neben dem Feld "Schnellsuche" festgehalten, wo man ihn dann einfach auswählen kann. Man kann auch ein Icon auswählen, dann wird dieses angezeigt. Wenn man kein Icon auswählt, dann wird nur der Name angezeigt. Mit der Reihenfolgeposition kann man dem Suchfilter eine Zahl zuordnen. Nach dieser werden die Suchfilter sortiert angezeig

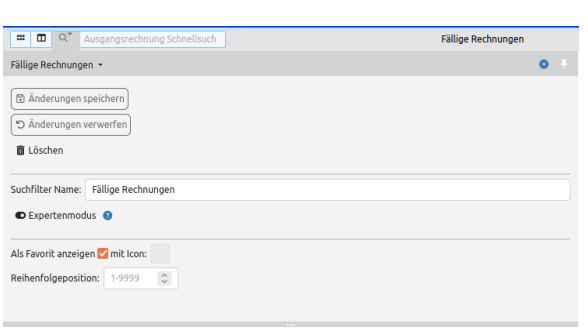

ice <sub>v</sub>o<sup>3</sup>Service